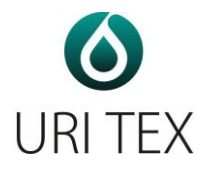

# Manuál

# Chemický močový analyzátor

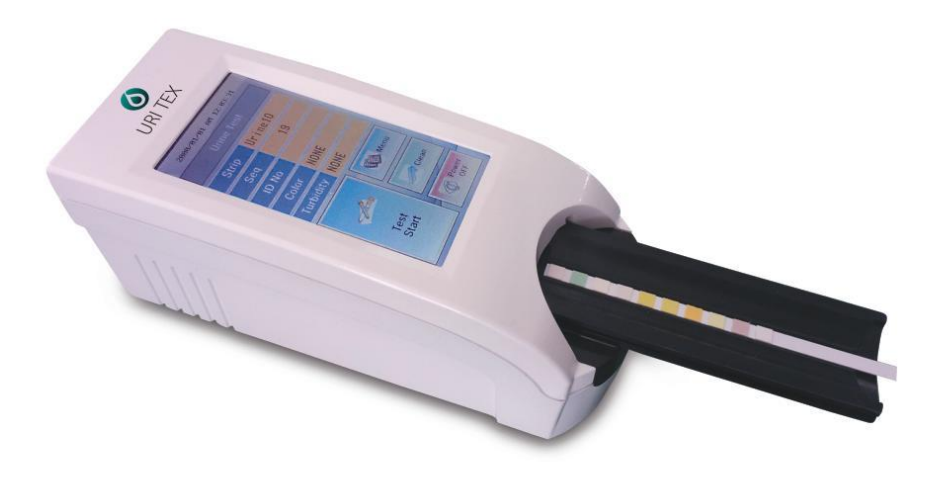

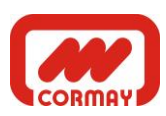

CY(V1). 2013.09

# **Obsah**

- **1. Úvod**
- **2. Popis systému**
	- **2.1 Princíp merania**
	- **2.2 Súčasti prístroja a funkcie**
	- **2.3 Technické informácie**
- **3. Inštalácia prístroja**
	- **3.1 Časti prístroja**
	- **3.2 Požiadavky na skladovanie s ohľadom na životné prostredie**
	- **3.3 Varovania**
- **4. Ako s prístrojom pracovať**
- **5. Ako prístroj používať**
- **6. Tabuľka výsledkov**
- **7. Ako čistiť po použití držiak prúžkov**
- **8. Kontrola kvality**
- **9. Problémy a údržba**
- **Príloha A. Bezpečnostné informácie**

**Varovanie** 

**Pred prvým použitím prístroja si pozorne prečítajte tento manuál.**

**1) Nikdy nepoužívajte** *ohnuté prúžky* **a pred vložením prúžku do prístroje** *odstráňte prebytok moča na prúžku* **použitím čistého savého papiera.**

**2) Denne prístroj čistite, aby ste predišli poruchám.**

*O čistení prístroja sa dočítate v kapitole 7 – ako čistiť po použití držiak prúžkov.* 

**3) Pokiaľ prístroj používate iným spôsobom, než je popísané v tomto manuále, zrušíte si tým záruku poskytovanú výrobcom.** 

**BIOHAZARD: Obsluha prístroja by mala nosiť rukavice a dodržiavať miestne bezpečnostné predpisy pre prácu s biologickým materiálom. V Prílohe A nájdete doporučené bezpečnostné opatrenia.** 

# **1. Úvod**

Močové testovacie prúžky zjednodušujú diagnostiku ochorení – ich použitie je jednoduché a výsledky sa vyznačujú vysokou citlivosťou a špecificitou. Tieto výhodné vlastnosti umožňujú identifikovať patologické zmeny v moči rýchlo a spoľahlivo. V spojení s použitím močového analyzátoru je analýza moču štandardizovaná a sú odstránené prípadné chyby spojené s vizuálnym vyhodnotením prúžkov, ktoré sa vyskytujú napr. pri zlom osvetlení miesta vyhodnotenia alebo zmeny odtieňu zafarbenia pri vyhodnotení v rôznom čase od namočenia prúžku. Na prístroji sa vyhodnotia multiparametrové prúžky, ktoré hodnotia špecifickú hmotnosť, pH, leukocyty, nitridy, proteíny, glukózu, ketóny, urobilinogén, bilirubín, krv, mikroalbumín , kreatinín, kalcium atď.

# **2. Popis systému**

#### **2.1 Princíp merania**

URI-TEX je poloautomatický prístroj pre chemické vyšetrenie moču. Po vložení prúžku do držiaku prebieha proces zavedenia prúžku do prístroja a vyhodnotenie výsledku celkom automaticky. Obsluha musí iba namočiť prúžok do vzorky moču a vložiť namočený prúžok do držiaku prístroja.

URI-TEX je reflektančný fotometer. Prúžky sú osvetlené bielym svetlom a svetlo odrazené od prúžku je zachytené senzorom. Signály RGB sú digitalizované a interpretované procesorom.

Inteligentný softwérový analyzátor obrázkov vyhodnotí zafarbenie jednotlivých políčok. Výsledok obsahuje dátum a čas merania, sekvenčné a identifikačné číslo. Všetky výsledky sa automaticky ukladajú do pamäti.

# **2.2 Časti prístroja a funkcie**

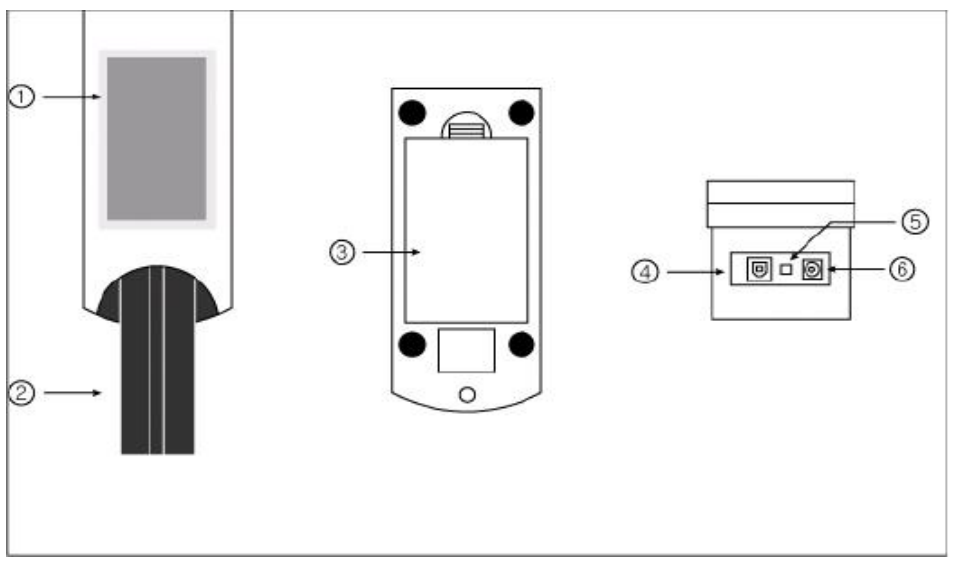

**Pohľad zpredu Pohľad na spodnú časť prístroja Pohľad zozadu**

#### **Časť Funkcie**

①**Plno farebný dotykový displej TFT LCD**: zobrazí výsledok a priebeh testu.

②**Držiak prúžkov**: zavedie prúžok do meracej pozície

③**Kryt batérie**

④**USB Port:** Sériové rozhranie pre spojenie s PC alebo centrálnym laboratórnym počítačom.

⑤**Vypínač sieťového adaptéru (zdroja prúdu)**: zapína/vypína systém

⑥**Napájací konektor**: spojuje prístroj s externým zdrojom prúdu.

#### **2.3 Technické informácie**

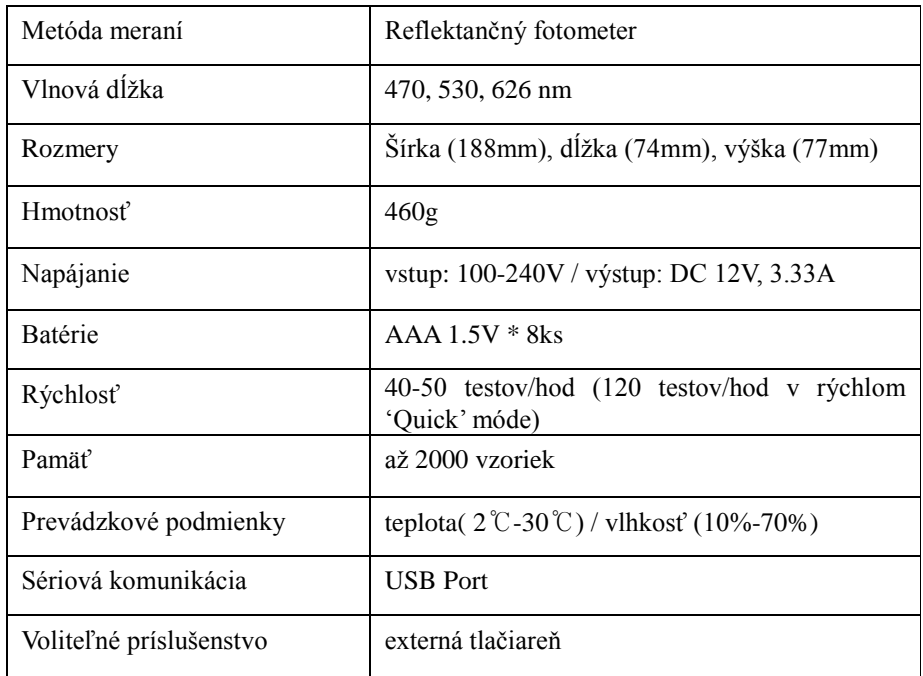

#### **2.4 Interface**

URI-TEX možno pripojiť k PC cez USB port.

Baud Rate: 38400, Data bit: 8, Parity: none

#### **3. Inštalácia prístroja**

#### **3.1 Prístroj a jeho časti**

URI-TEX : 1ks Držiak prúžkov: 1ks AC adaptér 100-240V / 12V DC 3.33A : 1ks Sieťový kábel: 1ks Užívateľský manuál USB kábel

#### **Voliteľné príslušenstvo**

Externá tlačiareň pre URI-TEX

#### **3.2 Skladovacie a okolité podmienky**

#### **1) Okolité podmienky**

Tak ako ostatné citlivé elektronické prístroje nesmie byť URI-TEX vystavený extrémne vysokej vlhkosti a vysokým teplotám. Postavte prístroj na miesto, kde nebude vystavený prílišnému kolísaniu teploty (prievan), priamemu slnečnému žiareniu, zdrojom tepla (napr. radiátor), otvorenému ohni a kúpeľom so suchým ľadom.

#### **2) Skladovanie a ovládanie**

Aby ste predišli zlej funkcii prístroja, vyvarujte sa pri jeho umiestnení vplyvu:

- vysokej vlhkosti, príliš vysokých a nízkych teplôt
- prachu
- horkým miestam napr. vedľa tepelných zdrojov, apod.

Nenechávajte na prístroj dlhodobo pôsobiť priame slnečné paprsky. To by

mohlo viesť k odfarbeniu krytu alebo jeho deformácii a spôsobiť poruchu funkcie. Nedotýkajte sa prívodnej šnúry vlhkými rukami – mohlo by dôjsť k úrazu elektrickým prúdom. Čistite prístroj len vodou alebo neutrálnym detergentom a vždy ho dobre osušte. Nepoužívajte benzén, benzín ani iné rozpúšťadla či riedidla k čisteniu povrchu prístroja. Mohlo by dôjsť k odfarbeniu krytu.

#### **3.3 Varovania**

#### **AC adaptér**

# **(AC CORD Typ, vstupné napätie: AC 100~240V, 50/60Hz, 1.2A výstupné napätie: DC 12V/3.33A)**

Manipulujte s AC adaptérom opatrne. Neopatrné zachádzanie je nebezpečné.

- Nedotýkajte sa ho vlhkými rukami.
- Nepokladajte na jeho povrch ťažké predmety.
	- Skontrolujte, či používate len originálny adaptér dodaný spolu s prístrojom.
	- Pokiaľ prístroj nebudete dlhší čas používať, odpojte adaptér od siete.

# **Prístroj**

 $\mathbb{S}$  S prístrojom zachádzajte podľa tohoto manuálu, inak môže dôjsť k poruche.

 $\bigcirc$  Vyvaruite sa prieniku kvapaliny a silným nárazom, mohlo by dôjsť k poškodeniu prístroja.

Držiak prúžkov nevyberajte a ani nevkladajte späť silou, mohlo by dôjsť k poškodeniu.

 $\sqrt{\Lambda}$  Pred prvým použitím prístroja si pozorne prečítajte tento manuál.

### **4. Ako s prístrojom zachádzať**

Zapnite napájanie vypínačom na zadnej strane prístroja (poloha ON). Automaticky je zahájená inicializácia [obr. 1.1] a potom sa prístroj uvedie do režimu pohotovosti 'Stand by' [obr.1.2].

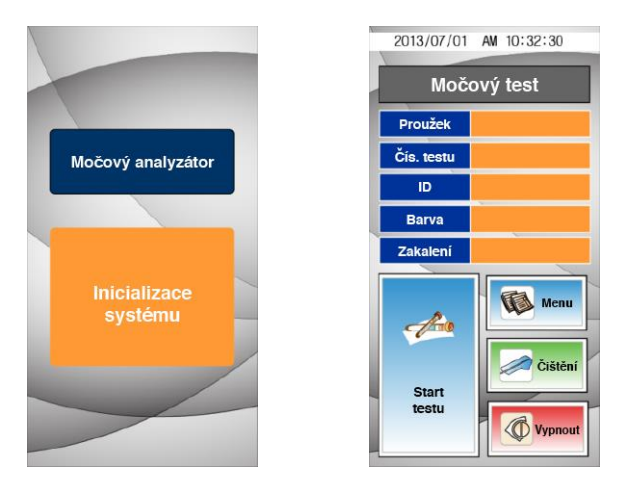

**[obr.1.1] Inicializácia systému [obr.1.2] režim Stand by**

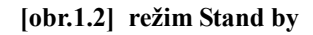

#### **4.1 Výber typu prúžku**

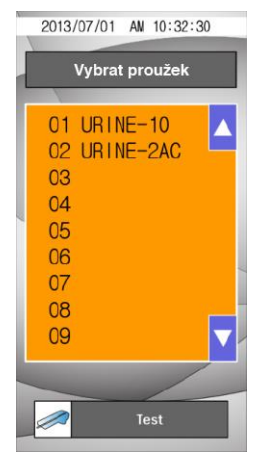

Vyberte typ prúžku, ktorý budete používať pomocou symbolov  $(\triangle)$  a  $(\blacktriangledown)$ .

Pre potvrdenie zvoleného typu prúžkov sa tohoto typu dotknite – farba jeho názvu sa zmení z čiernej na modrú. Stlačte **Test** a vrátite sa do obrazovky Stand by.

Nepoužívajte prúžky od iných výrobcov, používajte len tie, ktorých názov je

preddefinovaný na displeji. Použitie iných prúžkov nevedie k správnym výsledkom!!!

#### **[obr. 1.2.1] Výber prúžku**

#### **4.2 Seq (Sekvencie)**

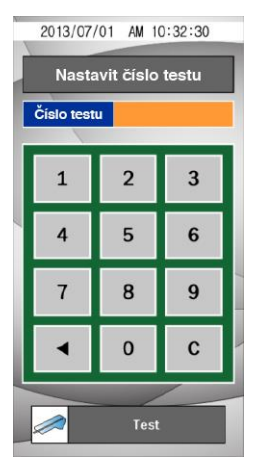

Sekvencie čísel (číselná rada) ide 1 do 2000 a môže byť resetovaná.

Pre zmazanie existujúcej sekvencie použite (◀) nebo C.

Stlačte **Test** pre potvrdenie alebo opustenie tejto obrazovky, pokiaľ ste nevybrali reset sekvencie. Vrátite sa na obrazovku Stand by módu.

**[obr. 1.2.2] Nastavenie sekvencie**

#### **4.3 Identifikačné číslo (ID)**

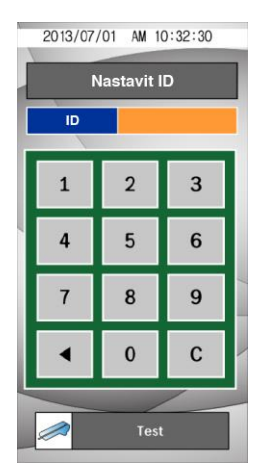

Vložte ID vzorky/pacienta (maximálne 10 číslic) pomocou numerickej klávesnice na displeji.

Pre vymazanie stávajúceho ID čísla použite (◀) alebo C.

Po vložení všetkých ID stlačte **Test** pre návrat na obrazovku Stand by módu.

#### **[obr. 1.2.3] Vloženie ID**

#### **4.4 Farba**

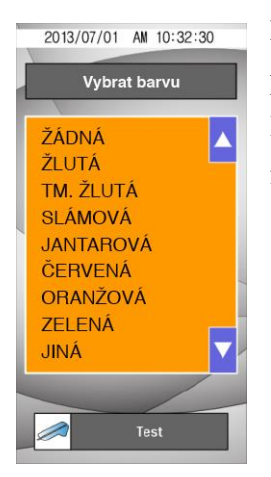

Farba vzorky moča musí byť posúdená vizuálne a príslušná farba vložená do prístroja.

Pre potvrdenie výberu ešte raz kliknite na zvolenú farbu, tým sa zmení názov farby z čiernej na modrú. Stlačte **Test** pre návrat na obrazovku Stand by módu.

**[obr. 1.2.4] Vloženie farby** 

#### **4.5 Turbidita (priehľadnosť)**

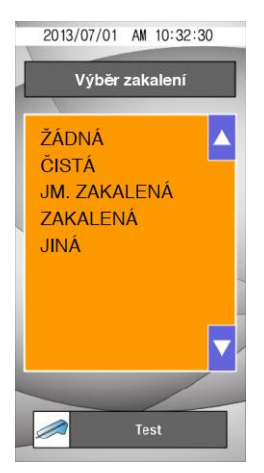

Vzorky moča musia byť posúdené vizuálne a do prístroja vložíte informáciu o turbidite.

Pre potvrdenie vzhľadu vzorky stlačte ešte raz vybraný stupeň turbidity, tím sa zmení názov z čiernej na modrú.

Stlačením **Test** se vrátite na obrazovku Stand by módu.

**[Obr. 1.2.5] Nastavenie turbidity** 

#### **4.6 Menu**

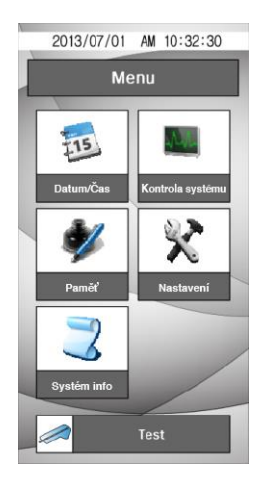

 **[Obr. 1.3] Menu**

#### **4.6.1 Dátum/čas**

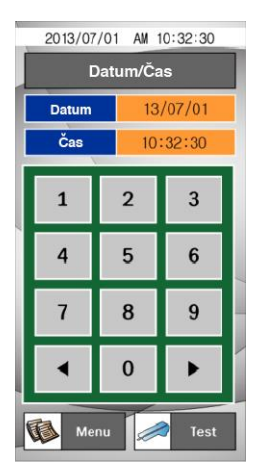

S výsledkom je nahraný do pamäti aj dátum a čas merania. Pokiaľ chcete dátum zmeniť, použite numerickú klávesnicu na displeji.

Stlačte **Test** pre návrat na obrazovku Stand by módu.

Stlačte **Menu** pre návrat na obrazovku **Menu**.

Dátum/čas, otvorí sa obrazovka viď. obr. 1.3.1. Tu použite numerickú klávesnicu pre zmenu dátumu a času. (RR/MM/DD) kurzor sa posúva automaticky na ďalšiu pozíciu po stlačení klávesy.

Pre návrat k ľubovolnej pozícii použite šípky v dolnej časti numerickej klávesnice.

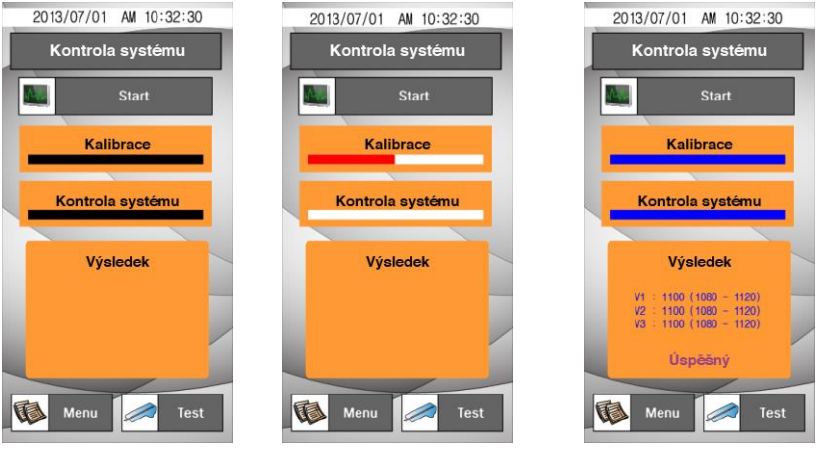

## **4.6.2 Kontrola systému**

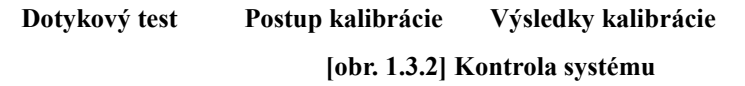

**Kontrola systému** sa používa pre kontrolu optického systému a ďalších vnútorných podmienok v prístroji. Pokiaľ sú hodnoty v normálnom rozmedzí, objaví sa na displeji **"Úspešný"**.

Pokiaľ hodnoty nie sú v normálnom rozmedzí, objaví sa nápis **"Chybný"**.

 $\triangle$ Pokiaľ je na displeji **Chyba,** opakujte **kontrolu systému!!**

Stlačte **Test** pre návrat na obrazovku Stand by módu. Stlačte **Menu** pre návrat na obrazovku **Menu**.

#### **4.6.3 Pamäť**

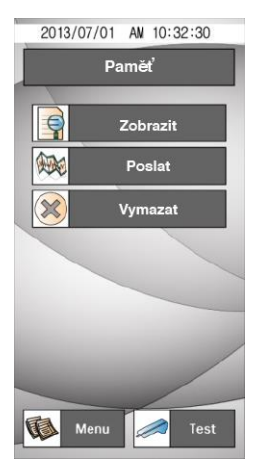

Stlačte **Pamäť,** pokiaľ chcete pracovať s výsledkami uloženými v pamäti.

Stlačte **Test** pre návrat na obrazovku Stand by módu. Stlačte **Menu** pre návrat na obrazovku **Menu**.

**[Obr. 1.3.3] Pamäť** 

#### **4.6.3.1 Zobrazenie výsledkov**

Možno selektívne prezerať uložené výsledky.

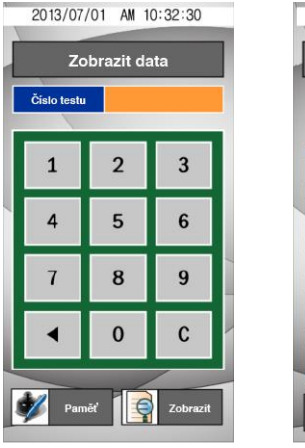

| Číslo testu: 0002 ID:<br>Proužek: Urine-10<br>Datum: 2013/03/03 PM: 03:18:09<br>Barva : Žádná Zakalení : Žádné |        |       |      |
|----------------------------------------------------------------------------------------------------|--------|-------|------|
|                                                                                                    | Arbit. | Conv. | lhit |
| <b>URO</b>                                                                                                    | 0.1    | 0.1   |      |
| G <sub>1</sub>                                                                                                 | Neg.   | Neg.  |      |
| <b>BIL</b>                                                                                                    | Neg.   | Neg.  |      |
| <b>KFT</b>                                                                                                    | Nea.   | Nea.  |      |
| S.G                                                                                                    | 1.010  | 1.010 |      |
| BLD                                                                                                    | Neg.   | Nea.  |      |
| Ho                                                                                                    | 6.5    | 6.5   |      |
| <b>PRO</b>                                                                                                    | Neg.   | Neg.  |      |
| NIT                                                                                                    | Neg.   | Neg.  |      |
| LFU                                                                                                    | Nea.   | Neg.  |      |
|                                                                                                    |        |       |      |

**Vložte číslo sekvencie ( SEQ No) Výsledky** 

**[Obr. 1.3.4] Zobrazenie výsledkov** 

Vyberte číslo sekvencie a stlačte **Zobraziť** pre zobrazenie výsledku. Výsledok zvolenej sekvencie sa zobrazí na displeji.

#### **4.6.3.2 Prenos výsledkov**

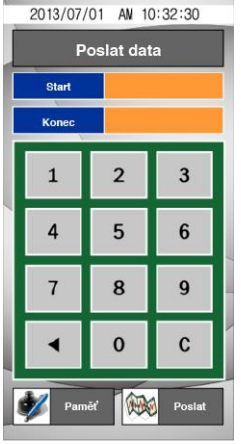

Prenos výsledkov z pamäti do PC.

Po zadaní prvého čísla (Š**tar**t) a posledného čísla (**Koniec**) príslušnej sekvencie stlačte **Poslať**, tím odošlete výsledky do PC.

Potvrďte podmienky spojení s PC skôr, než potvrdíte prenos.

#### **[obr. 1.3.5] Odosielanie výsledkov**

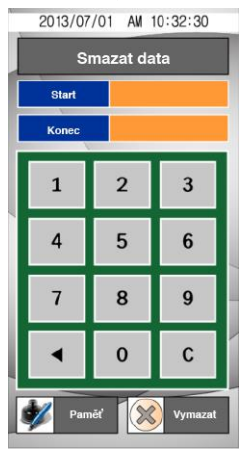

#### **4.6.3.3 Vymazanie výsledkov**

Možno vymazať vybrané výsledky.

Po zadaní prvého čísla (Š**tart**) a posledného čísla (**Koniec**) príslušnej sekvencie stlačte **Vymazať**, tím vymažete vybrané výsledky.

**[obr. 1.3.6] Vymazanie výsledkov**

#### **4.6.4 Nastavenie prístroja**

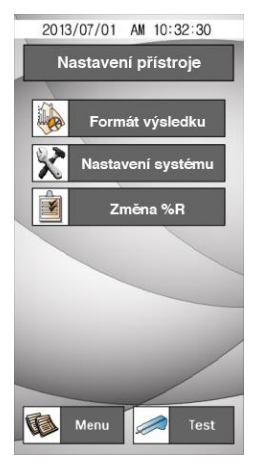

Následovne možno skontrolovať alebo zmeniť formát výsledkov, zmeniť nastavenie hodnoty % R.

Stlačte **Test** pre návrat na obrazovku Stand by módu. Stlačte **Menu** pre návrat na obrazovku **Menu**.

#### **[obr. 1.3.7] Nastavenie prístroja**

#### **4.6.4.1 Formát výsledkov**

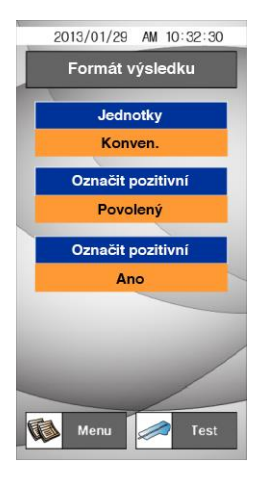

Výber a zmena formátu výsledkov: M**enu – Nastavenie – Formát výsledku**

**Jednotky:** vyberte sústavu jednotik (**Konven. / SI**)

**Označiť pozitívne:** Zvoľte **Povolený,** pokiaľ chcete zobraziť symbol (+) miesto jednotiek mg/dl alebo mmol/l).

**Označiť pozitívny:** môžete vybrať, či chcete pozitívny výsledok zobraziť červeno (**Áno/Nie**).

Výber prepíname stlačením položky, ktorú chceme zmeniť.

**obr. 1.3. Formát výsledku**

#### **4.6.4.2 Nastavenie prístroja**

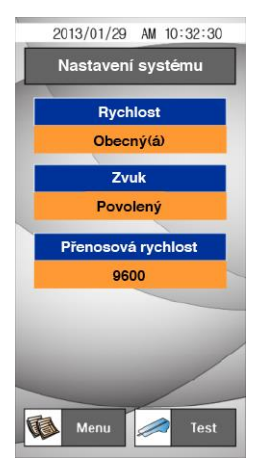

Tu sa nastavuje rýchlosť merania, zvukové signály a rýchlosť prenosu dát.

**Rýchlosť:** rýchlosť merania možno nastaviť na:

- Obecná vrátane inkubácie
- Rýchla okamžité spustenie merania

**Zvuk:** zapnúť zvukové signály alebo vypnúť. (**Povolený/Zakázaný**)

**Rýchlosť prenosu dát:** rýchlosť prenosu medzi prístrojom a PC môže byť **9600/38400/19200**.

#### **[obr. 1.3.9] Nastavenie prístroja**

#### $2013 - 01 - 29$ 10:32:30 2013/07/01 AM 10:32:30 2013/07/01 AM 10:32:30 2013/07/01 AM 10:32:30 Změna %R Změna %R Změna %R Změna %R Ы URO ь ৰ **URO** UR<sub>0</sub> GLU BIL KET  $S.G$ **BLD**  $0.1$ 1025 1025  $0.1$  $\mathbf{1}$  $\overline{2}$  $\overline{\mathbf{3}}$ 925  $\overline{1}$ 925 pH PR<sub>0</sub> NIT  $\overline{2}$  $\overline{4}$ 5 6 825 825 LEU **MA** ASA 725  $\overline{4}$  $\overline{7}$ 8 9 1025 8  $\overline{0}$ CRE Б  $\mathbf{0}$ K 1025  $\bf{0}$  $\mathbf{C}$  $\mathbf 0$ **OK VEA** Menu Test Domi Zobrazi

#### **4.6.4.3 Zmena %R (Senzitivity)**

**Vloženie hesla Výber parametrov Výber stupňa Zmena hodnoty [obr. 1.3.10] Zmena %R** 

Umožňuje nastaviť %R hladiny koncentrácie každého parametru. Vyberte parameter a pre zmenu hladiny použite tlačítka (◀▶). Pre zmenu citlivosti jednotlivých parametrov je vyžadované heslo. Užívateľovi sa zmena týchto parametrov nedoporučuje.

#### **4.6.5 Informácie o systéme**

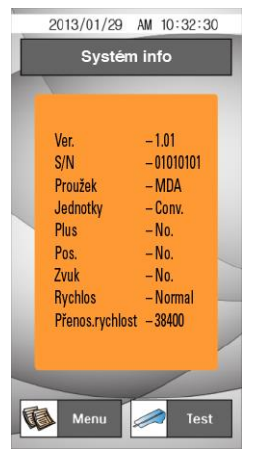

Zobrazí aktuálne informácie o systéme. Pokiaľ zmeníte nastavenie formátu výsledkov alebo nastavenie systému, zobrazia sa tu prevedené zmeny.

**[obr. 1.3.11] Informácie o systéme**

# **5. Ako používať prístroj**

### **Krok 1.**

Zapnite prístroj a prebehne automaticky inicializácia a kalibrácia.

# **Krok 2.**

Namočte prúžok do vzorky čerstvého moču a ihneď ho vyberte. Odstráňte prebytočný moč priložením hrany prúžku na filtračný (savý) papier (absorpčnú podložku). Položte prúžok do držiaku prístroja. Stlačte **Test Štart**.

#### **Krok 3.**

Po zmeraní sa výsledok objaví na displeji.

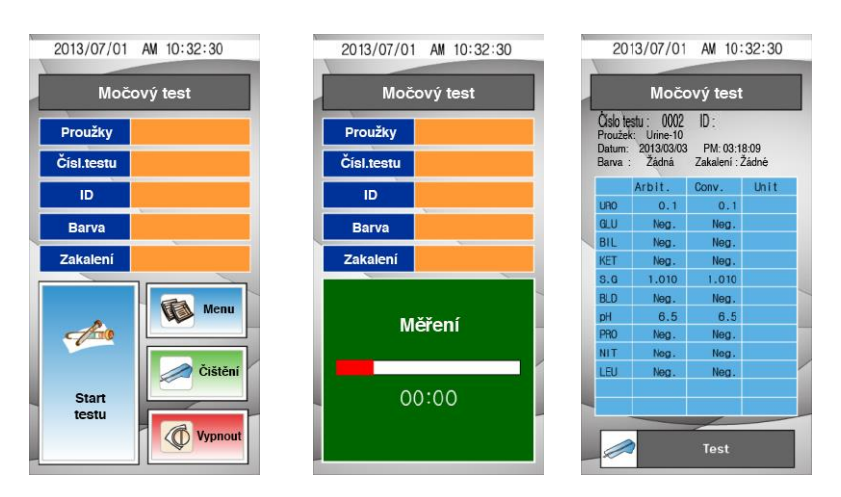

Výsledok môže byť prenesený do PC ku kontrole. (viď. funkcia zobrazenia dát po stlačení tlačítka pamäť pre potvrdenie výsledku)

#### **Krok 4.**

Pre ukončenie posledného merania stlačte **Vypnúť**. Pokiaľ už nebudete ďalej merať, odpojte prístroj od siete vypínačom na zadnej strane prístroja.

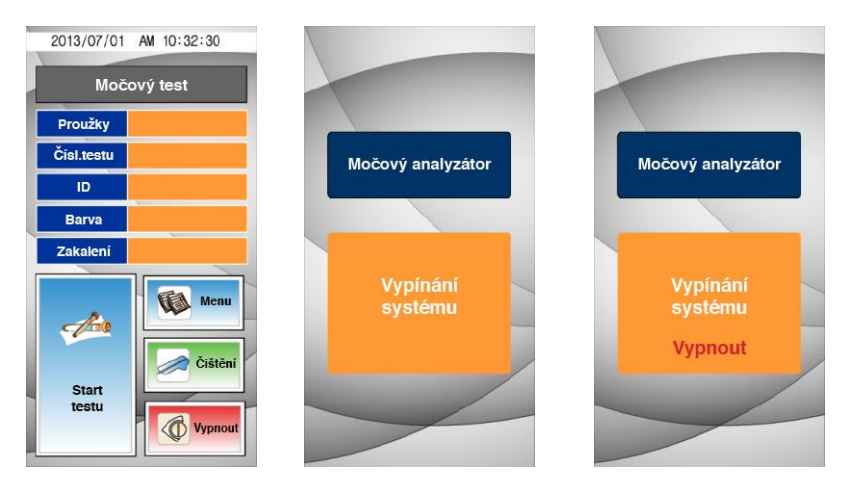

# **6. Tabuľka výsledkov**

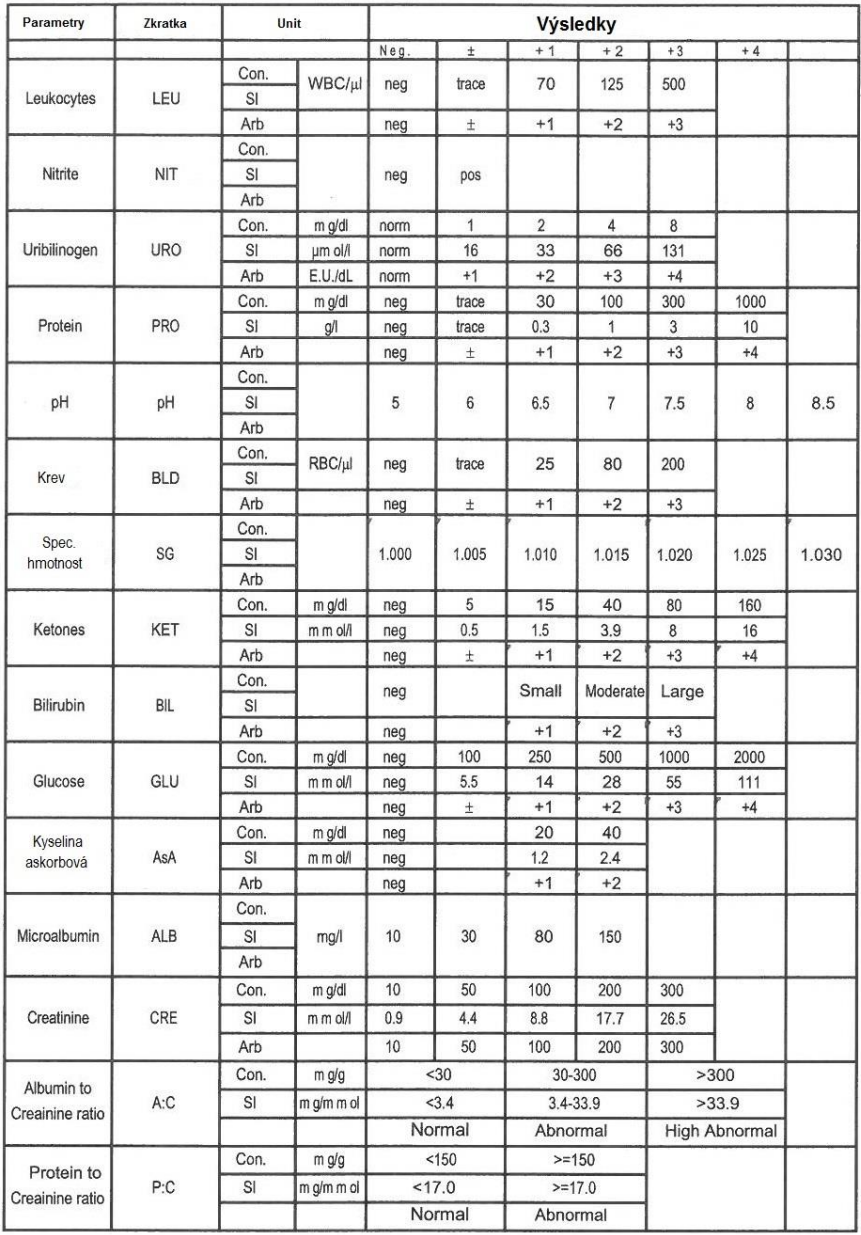

#### **7. Ako vyčistiť držiak prúžkov po skončení meraní**

Držiak prúžkov očistite utierkou, tampónom navlhčeným neutrálnym detergentom alebo vodou po každom meraní. Držiak prúžkov opláchnite 1x za deň pod tečúcou vodou pred ukončením práce s analyzátorom. K čisteniu nepoužívajte riedidlá, benzín, benzén apod.

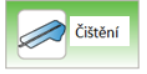

**Krok 1.** Stlačte **a vyberte držiak prúžkov z prístroja** (vyčkajte, až držiak vyjde do krajnej pozície a zastaví sa).

**Krok 2.** Dôkladne vyčistite drážku držiaku.

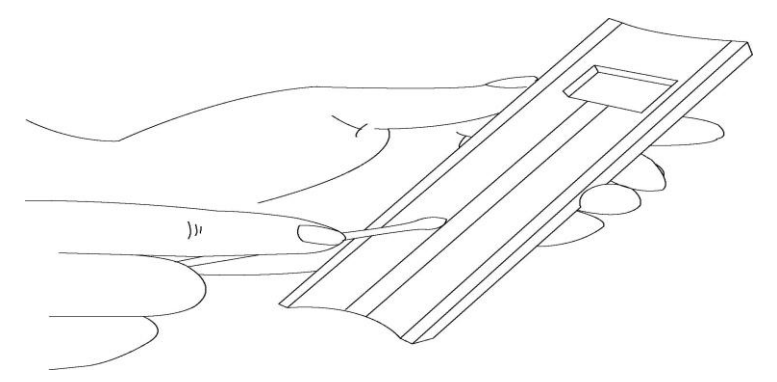

- **Krok 3.** Po vyčistení vložte držiak späť do prístroja a stlačte čistenie. Tým sa držiak zasunie do pôvodnej polohy. Pokiaľ sa držiak nezasunie správne, jemne naňho zatlačte.
- **Krok 4.** Držiak prúžkov možno ľahko zasunúť a vysunúť. Akonáhle je držiak umiestnený v prístroji, prístroj je pripravený k meraniu.

#### **8. Kontrola kvality**

Spoľahlivosť výsledkov by mala byť kontrolovaná analýzou negatívnej a pozitívnej kontrolnej vzorky moča pred otvorením nového balenia prúžkov a pre kalibráciu. **Ako negatívna kontrola nesmie byť použitá voda.**

Po údržbe prístroja alebo servisnom zásahu by mali byť analyzované kontroly. Použitie kontrol sa riadi lokálnymi predpismi o kontrole kvality. Výrobca doporučuje kontrolné moče od nižšie uvedených výrobcov:

- 1) Quantimetrix
- 2) Liquicheck Urinalysis Control

#### **9. Problémy a údržba**

## **9.1 Údržba**

Okrem čistenia držiakov prúžkov nie je nutná žiadna ďalšia údržba.

- Povrch prístroje URI-TEX otierajte v prípade potreby vlhkou utierkou namočenou vo vode alebo neutrálnom detergente, potom povrch otrite suchou utierkou.
- Nečistite URI-TEX riedidlami, benzénom, benzínom atď.
- Pri manipulácii s držiakom prúžkov nepoužívajte silu. Držiak sa pohybuje automaticky. Ako držiak vyčistiť je popísané v tomto manuále.
- Pokiaľ potrebujete podrobné informácie o podmienkach v súvislosti s životným prostredím, nájdete ich v kapitole Špecifikácie a varovania.

# **9.2 Problémy**

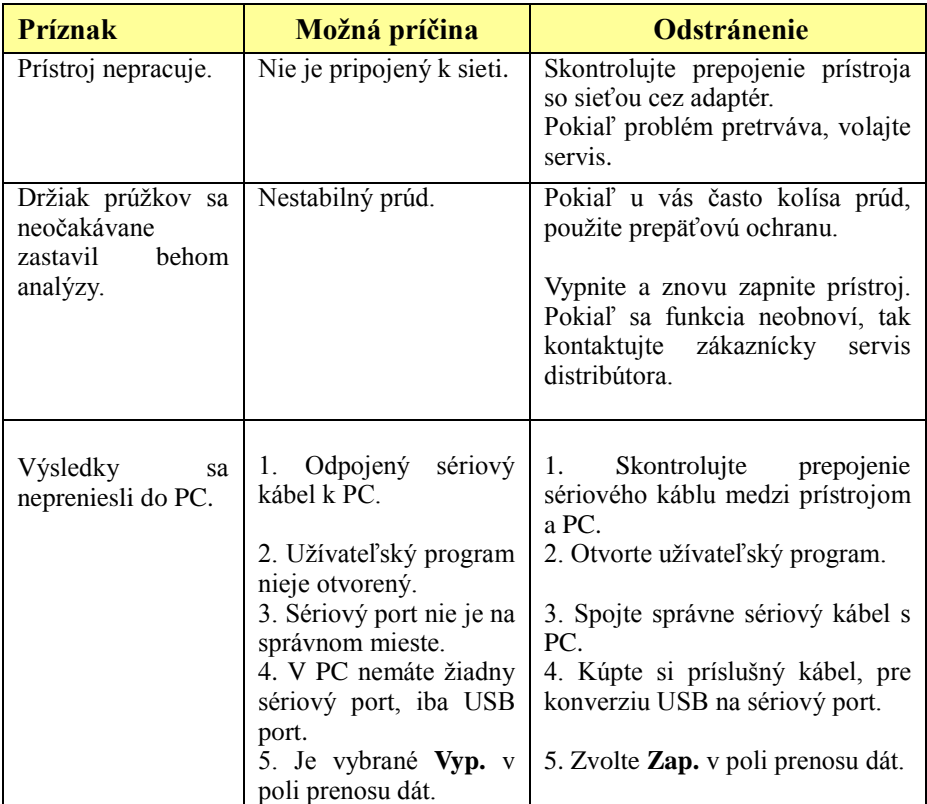

# **Príloha A: Bezpečnostné informácie**

Chráňte sa pred biologickým rizikom.

Tu nájdete súhrnné informácie o manipulácii s biologickým materiálom,

ktorý je nutné vždy považovať za potenciálne infekčný. Vychádza z predpisov vytvorených následujúcimi organizáciami v zemi pôvodu: Centers for Disease Control, Clinical and Laboratory Standards Institute a Occupational Safety and Health Administration.

Tieto informácie berte iba ako všeobecné doporučenie. Vždy sa riaďte predovšetkým lokálnymi hygienickými a bezpečnostnými predpismi.

Biologické riziko nastáva v situáciách, kedy manipulujete s biologickým materiálom, ktorý môže obsahovať vírus hepatitídy B, HIV alebo baktérie TBC. Tieto komponenty môžu byť prítomné vo vzorkách krvi a ďalších telesných tekutinách.

Hlavnými zdrojmi kontaminácie sú:

-injekčné ihly

-kontakt rúk s ústami

-kontakt rúk s očami

-priamy kontakt s povrchnými poraneniami pokožky, otvorenými ranami, a pod., kadiaľ môže dôjsť k prieniku infekčných komponentov do podkožia. -postriekanie alebo kontakt aerosolu s pokožkou alebo očami.

Ak chcete predísť kontaminácii v laboratóriu, dodržujte nižšie uvedené

opatrenia:

-pri manipulácii s prístrojom a vzorkami biologického materiálu noste ochranné rukavice

-po zvlečení rukavíc či skončení práce si umyte ruky

-minimalizujte tvorbu aerosolu

-pri nebezpečí vzniku aerosolu alebo riziku postriekania noste na tvári rúšku

-používajte osobné ochranné prostriedky – okuliare, rukavice, plášť a pod. -nedotýkajte sa rukami tváre

-pred začatím práce zakryte všetky kožné rany

-likvidujte potenciálne infekčný materiál podľa vašich miestnych

bezpečnostných predpisov

-pravidelne dezinfikujte pracovnú plochu

-dezinfikujte nástroje a pomôcky, ktoré boli v blízkosti vzoriek, pracovné plochy dezinfikujte 10% chlórnanom sodným.

-pri práci nejedzte, nepite, nefajčite, nemanipulujte s kontaktnými

šošovkami ani kozmetickými prostriedkami

-nepipetujte ústami

-nedávajte do úst žiadne predmety, ktoré sú v laboratóriu

-vo výlevke určenej pre umývanie laboratórnych pomôcok si neumývajte ruky a ani šálky na kávu

Použité injekčné ihly dávajte do príslušných kontajnerov, zbytočne s nimi nemanipulujte.

[http://www.cormay.pl](http://www.cormay.pl/) [www.konexmedik.eu](http://www.konexmedik.eu/)

#### **Výrobca:PZ CORMAY S.A. Dovoz. distribúcia a predaj pre SR**

22 Wiosenna Street KONEX MEDIK,spol. s r.o 05-092 Łomianki, POLAND Rastislavova 7, 040 22 Košice tel.: +48 (0) 22 751 79 10 tel.: +421 (0) 55 7266 215 -19 fax: +48 (0) 22 751 79 14 E-mail[: konexmedik@konex.sk](mailto:konexmedik@konex.sk)

**CE IVD**